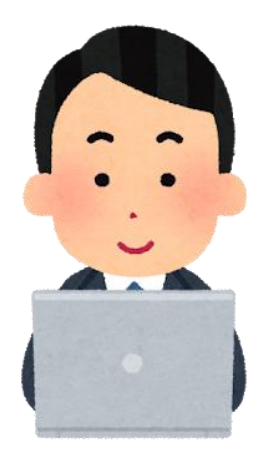

Webexで Webホームルームに参加しよう!

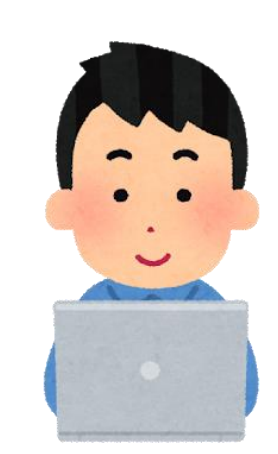

# ステップ① **自分のページにサインインしよう!**

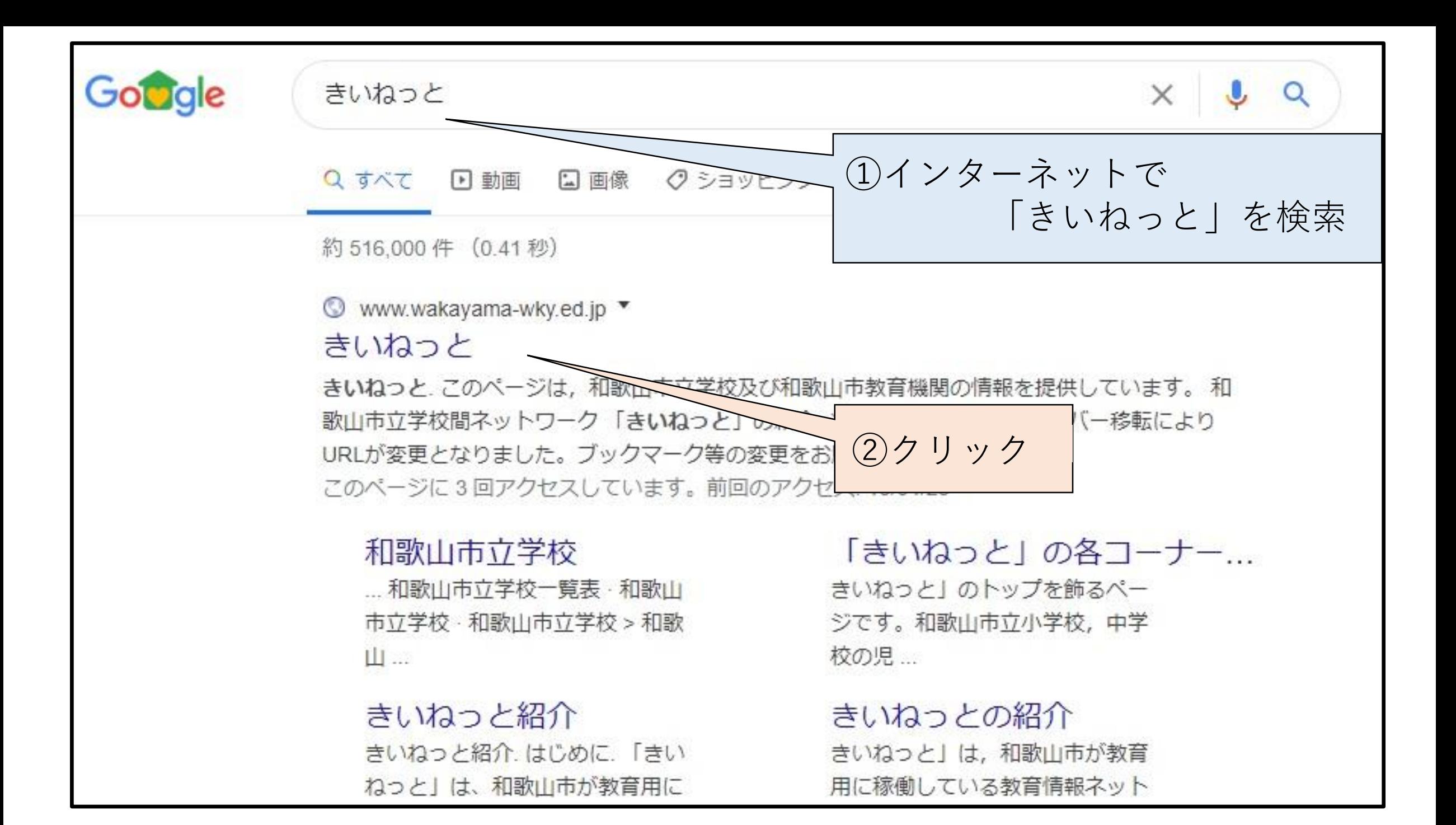

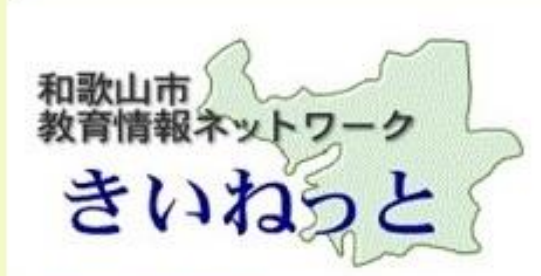

和歌山市教育情報ネットワーク > きいねっと

きいねっと

このページは、和歌山市立学校及び和歌山市教育機関の情報を提供しています。

和歌山市立学校間ネットワーク「きいねっと」の紹介

※2017年9月4日(月) サーバー移転によりURLが変更となりました。ブックマーク等の変更をお願い致します。

Q 検索 …

#### Link

和歌山市立の学校 ◇ 小学校, 中学校, 幼稚園, 高等学校のホームページと学校一覧

和歌山市教育委員会 ◇ 学校教育課、教職員課、少年ヤンター等の各機関の室内

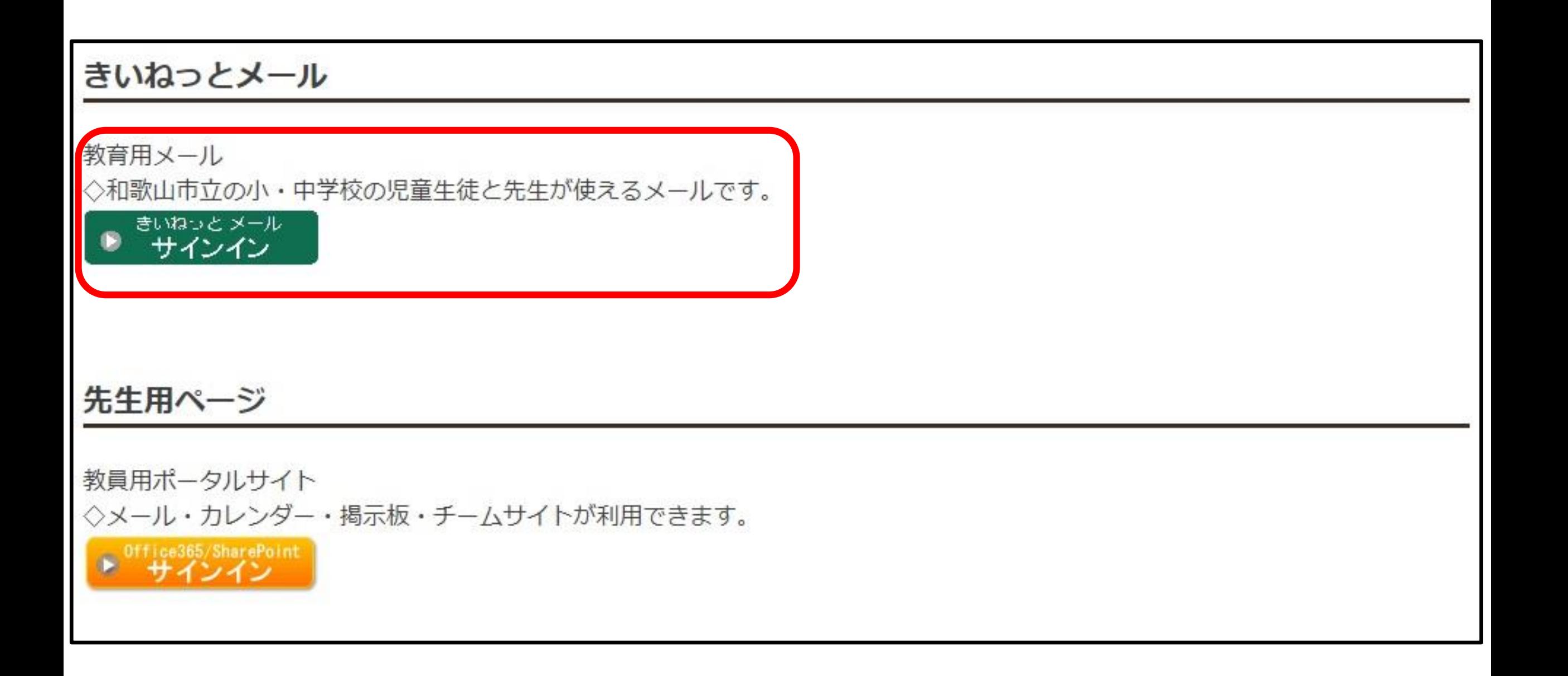

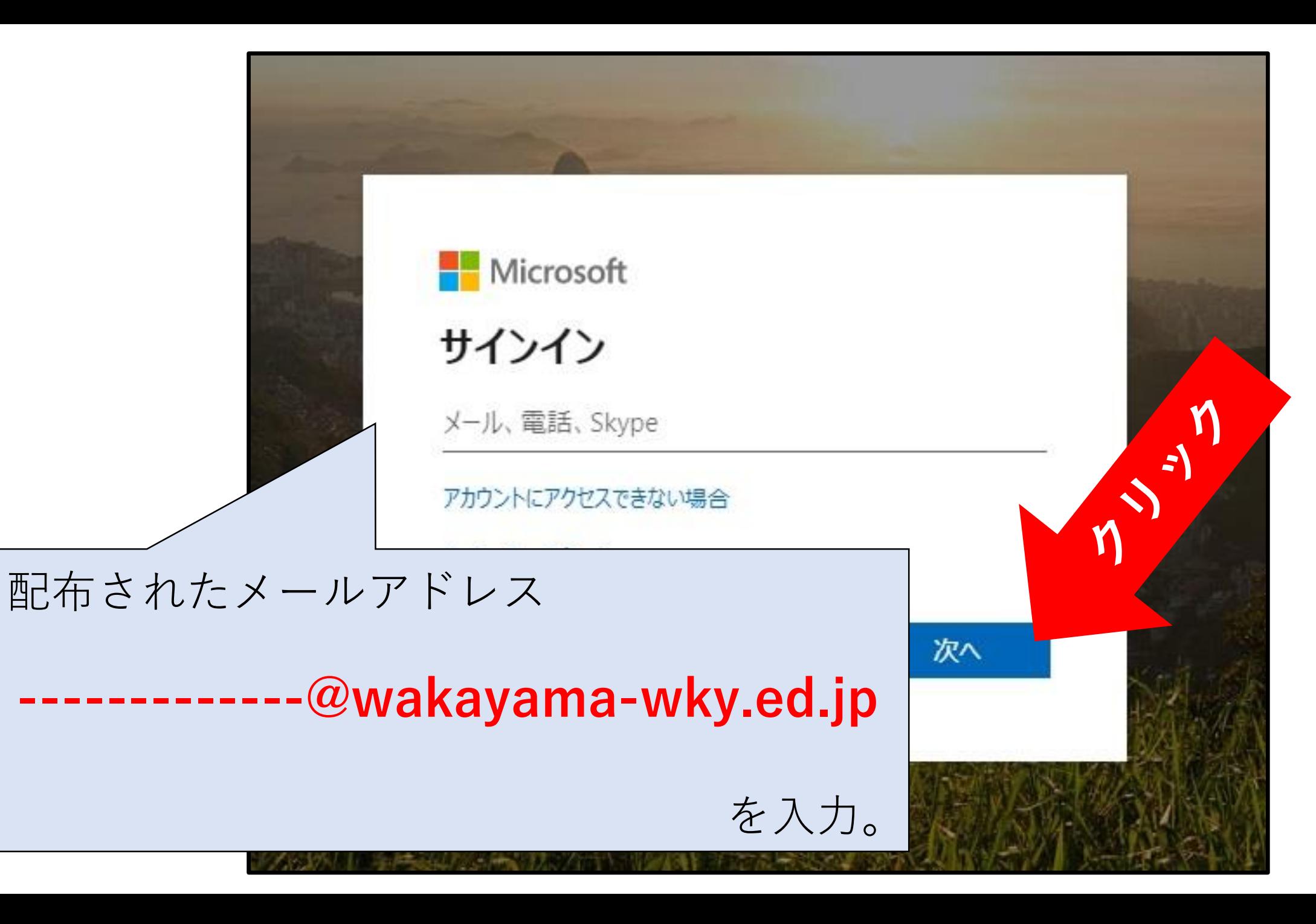

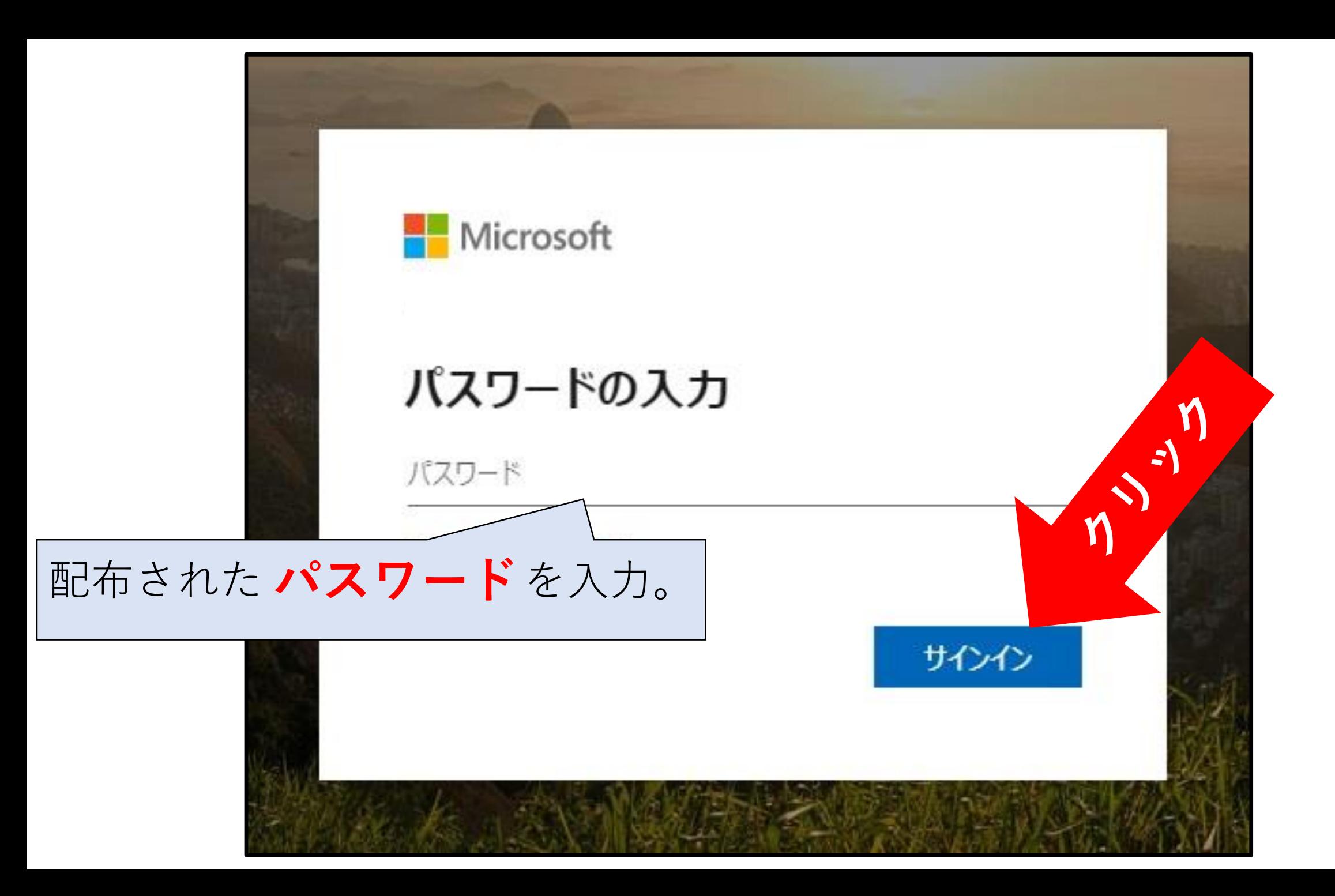

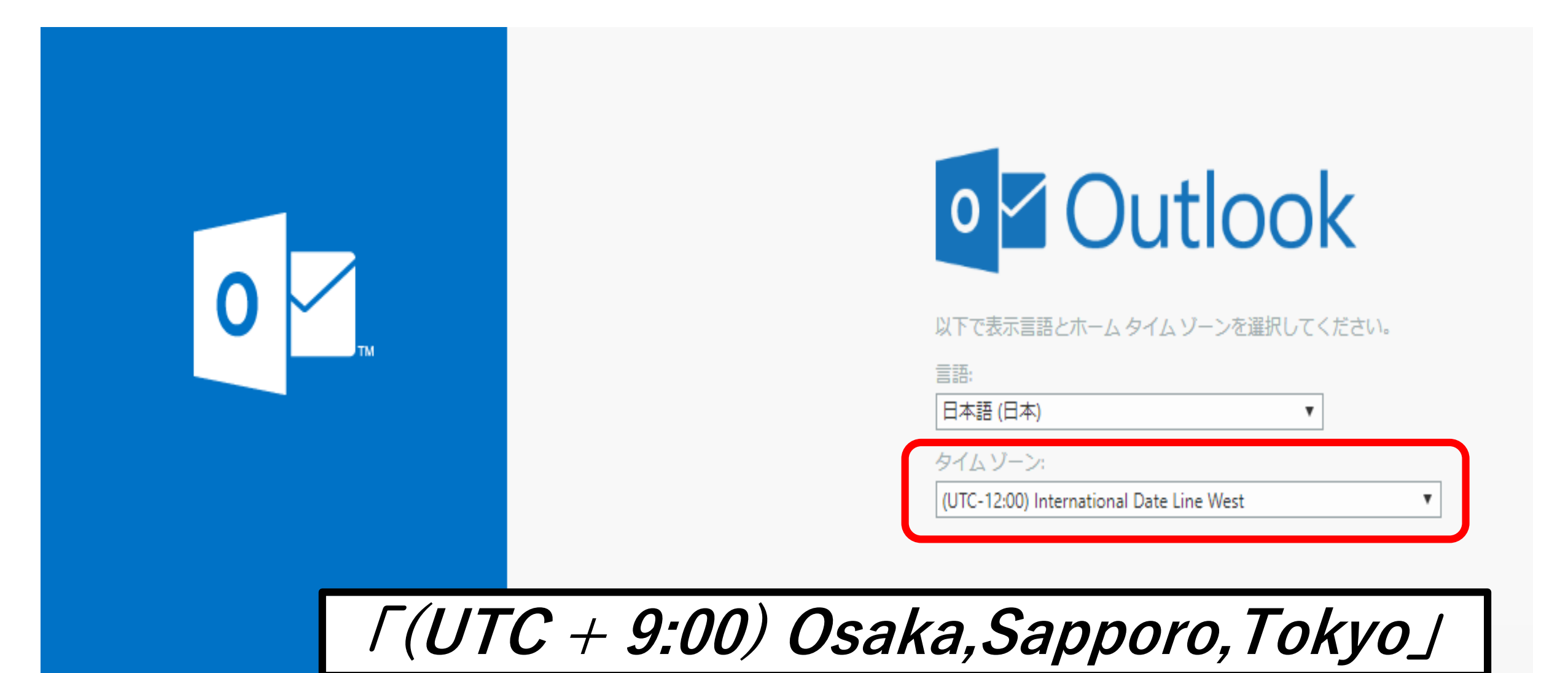

## **Outlook**

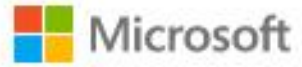

k01s0145@wakayama-wky.ed.jp

#### パスワードの更新

初めてサインインするか、パスワードの有効 め、パスワードを更新する必要があります。

現在のパスワード

新しいパスワード

パスワードの確認入力

サインイン

新しいパスワードを英語の大文字、小 文字、数字を組み合わせて決めよう。

学校では説明できませんでしたので、 要チェック!

ステップ② **担任の先生**

**にメールを送ろう!**

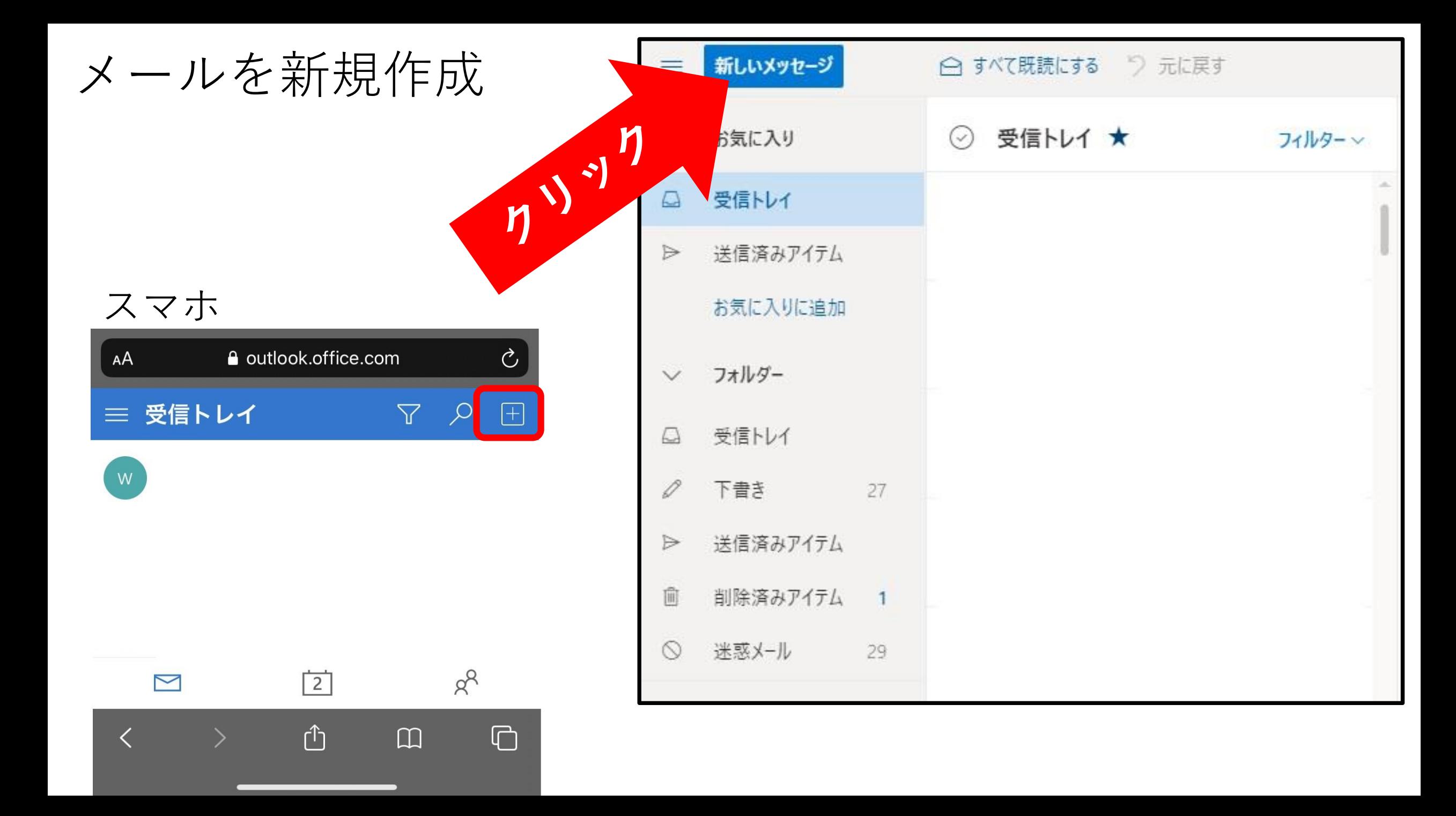

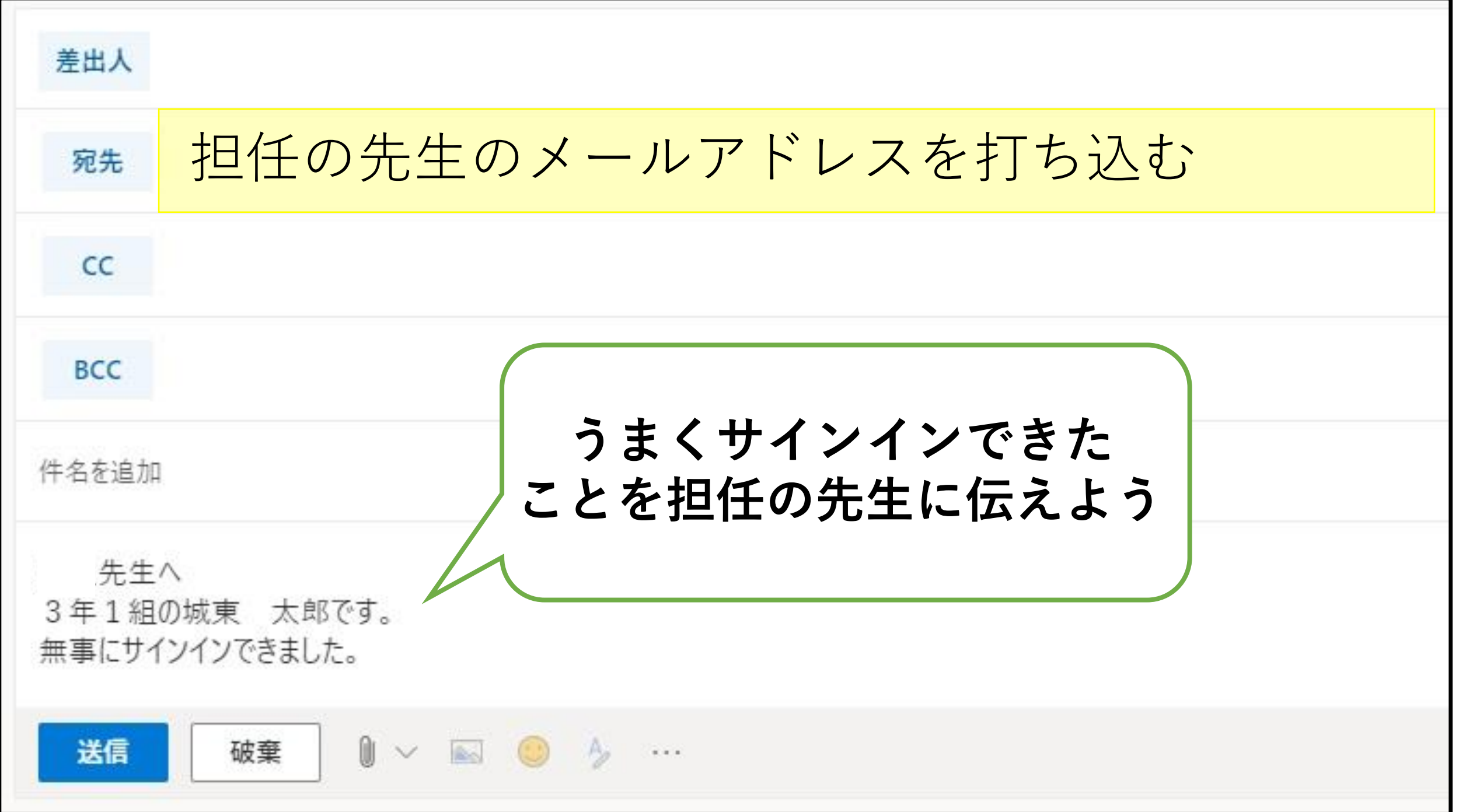

**以上が5月7日に行う内容です。 ここまではスマホ・タブレットも共通です。**

ステップ③

## Webexで Webホームルームに参加しよう!

今後の流れ

# **5月 8日(金) そのために、 にテスト接続をしてみます。**

# **やり始めは 5月11日(月)~**

**登校日以外の平日9:00~&15:00~**

### **担任の先生から君たちにメールが届きます。**

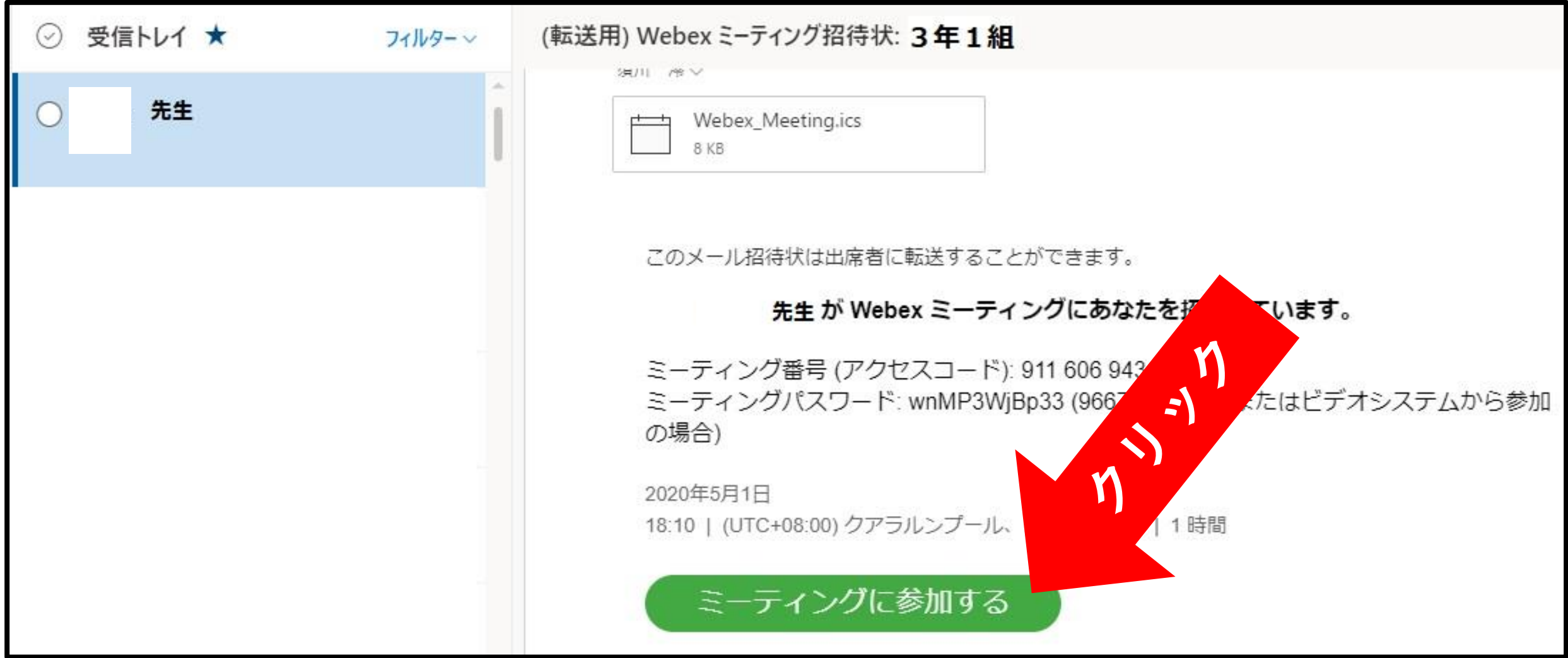

### お手数ですが、起動するためのアプリをダウンロードしてください。

3年1組

### Cisco Webex Meetings を開始しています...

リックします。

ブラウザでメッセージが表示されている場合、[Cisco Webex Meetings を開く

|トップアプリの起動で問題が発生しましたか?ブラウザから参加l

アプリを持っていませんか?今すぐダウンロードしてください。

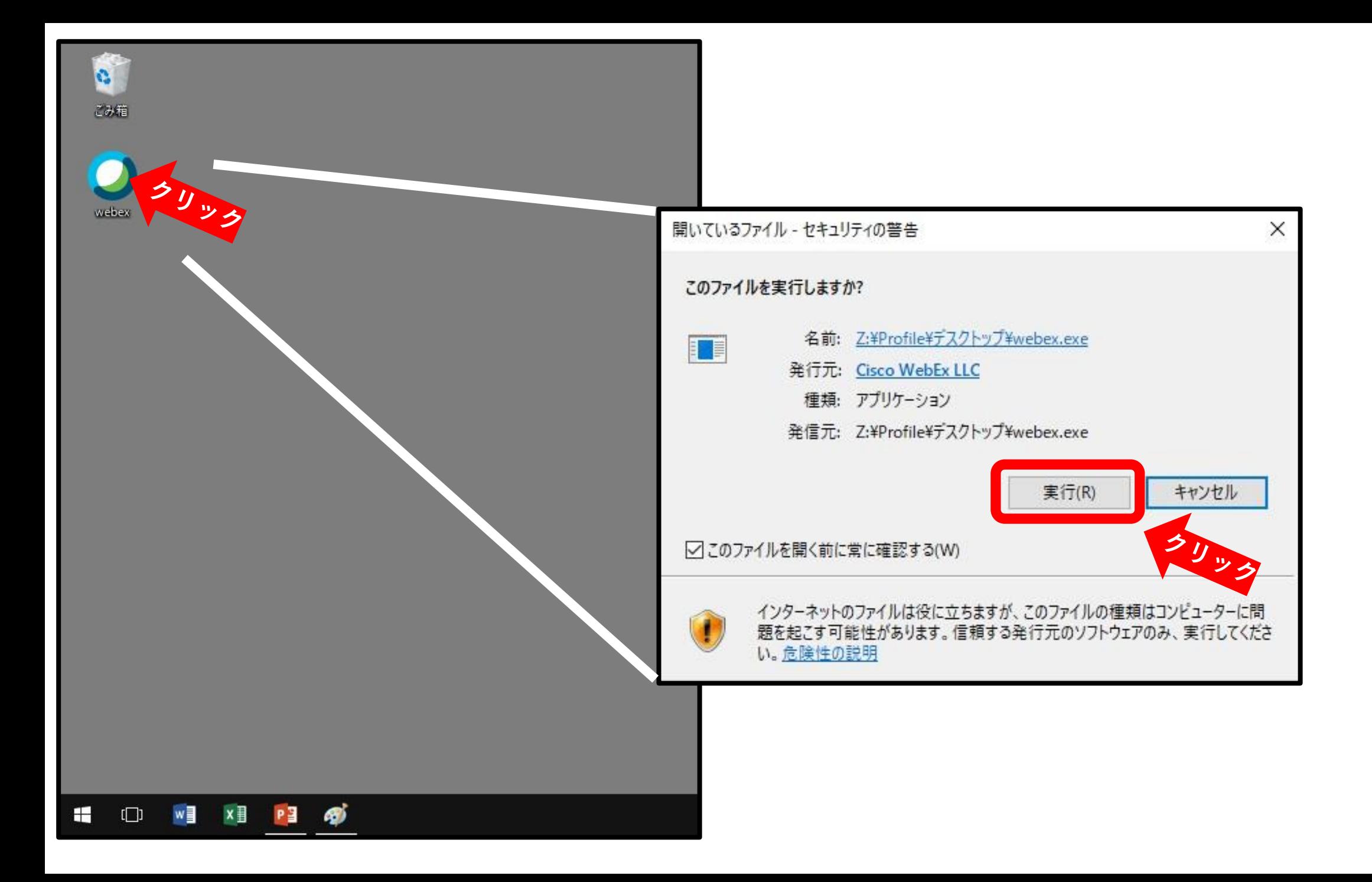

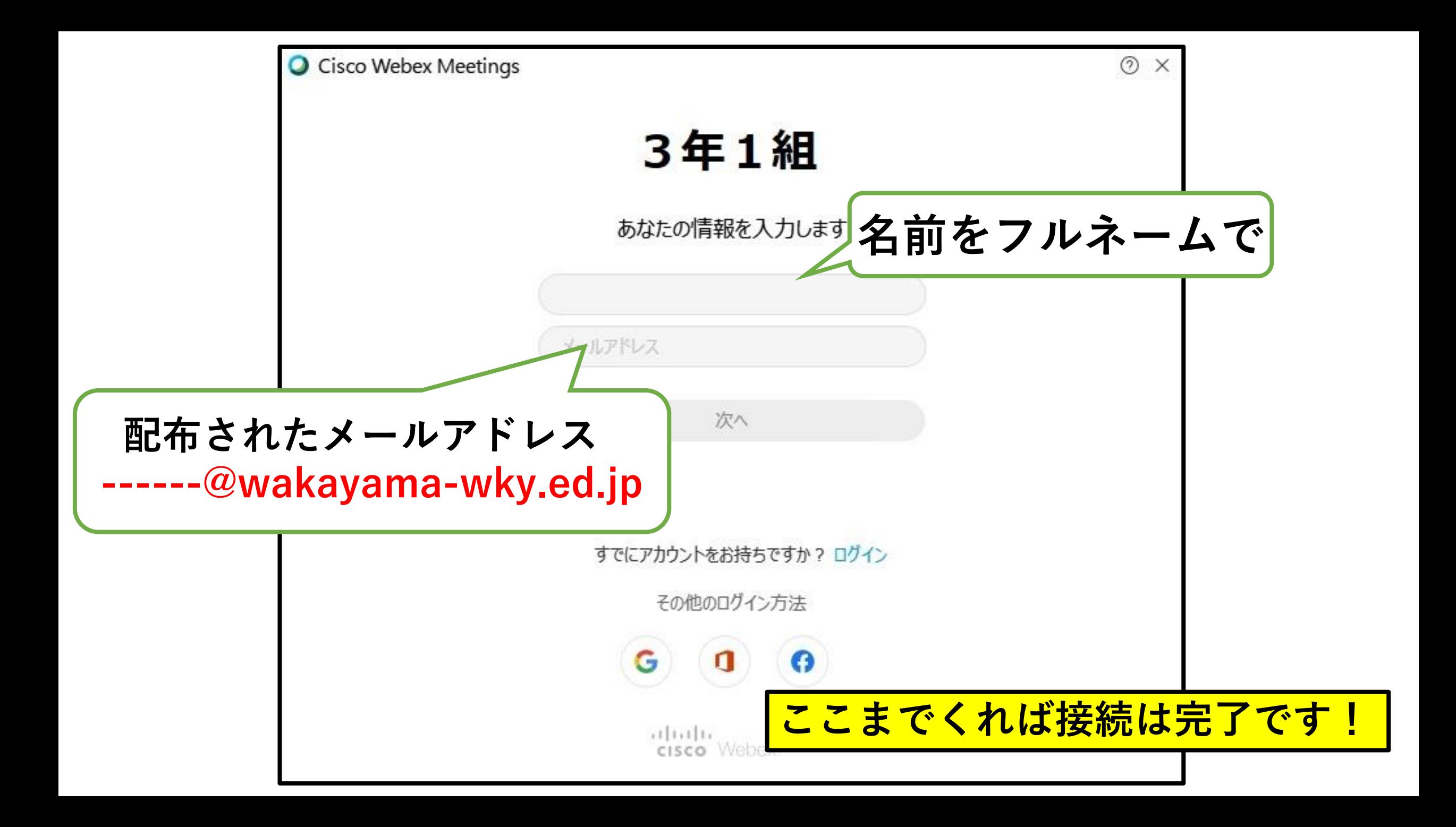

# **ラスト!!** みえる画面を微調整しよう

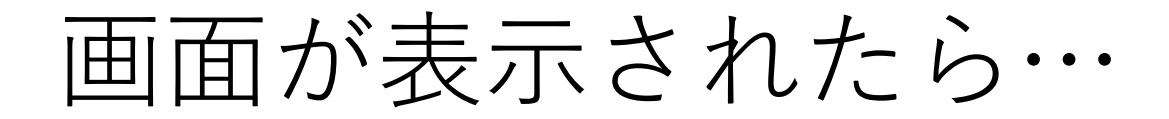

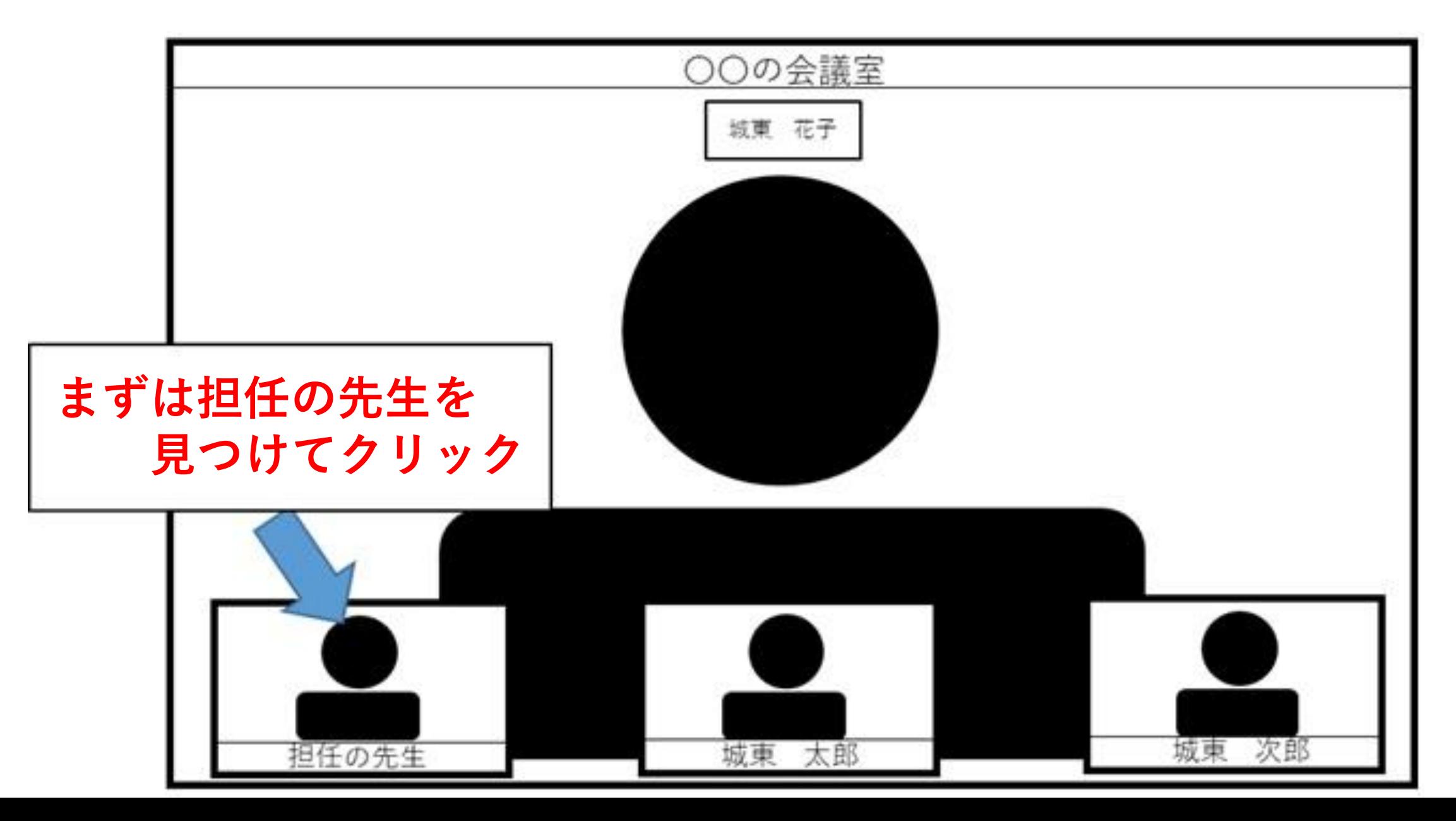

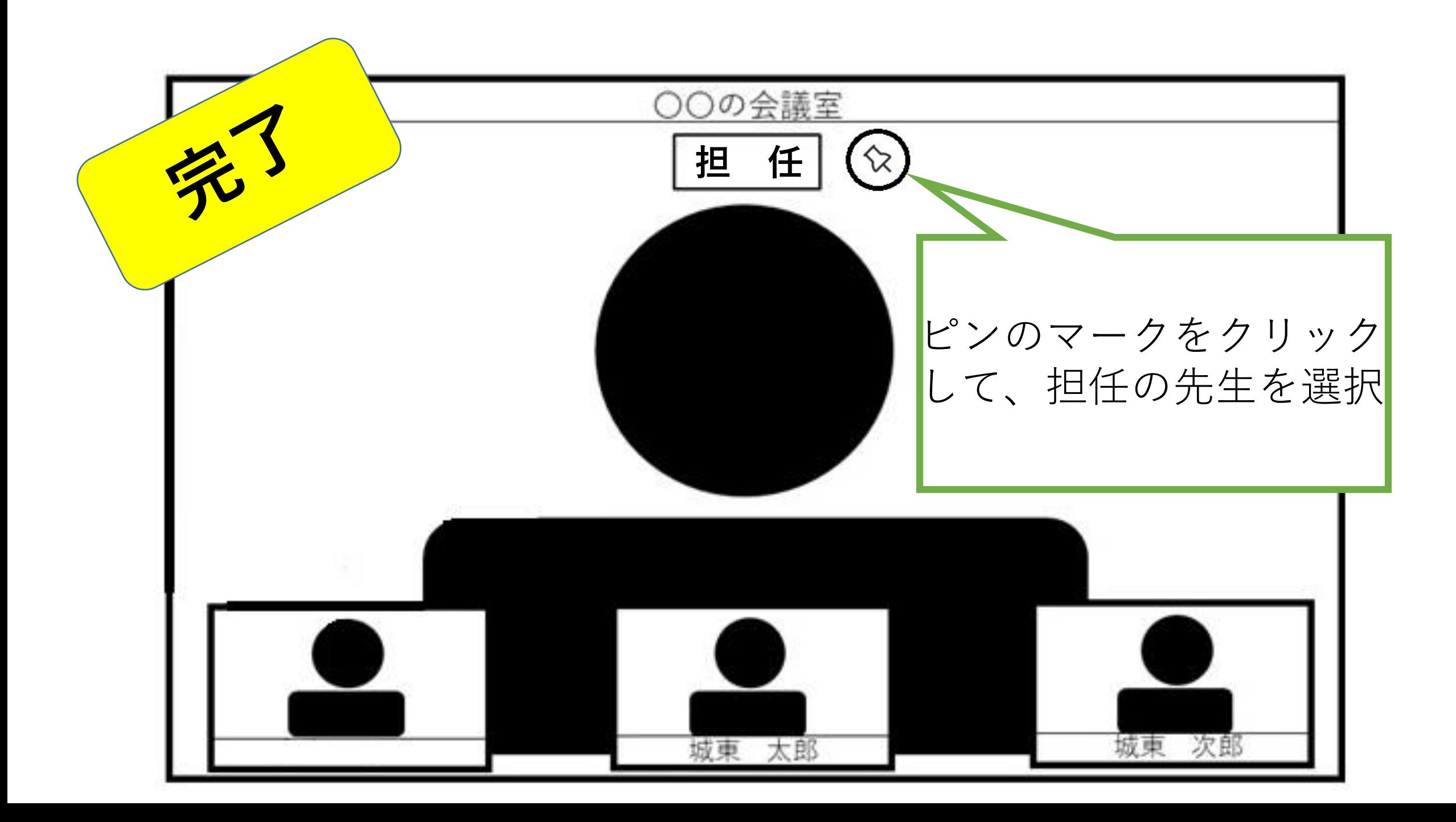